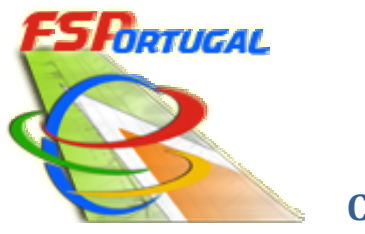

 **Comunidade Portuguesa de Flight Simulator de Flight Simulator**

www.flightsimulatorportugal.com

Página 1 de 5

## - Configurar o FSX para usar os planos de voo FSP

#### *Depois de configurado não precisa de voltar a fazer este não de este ponto*

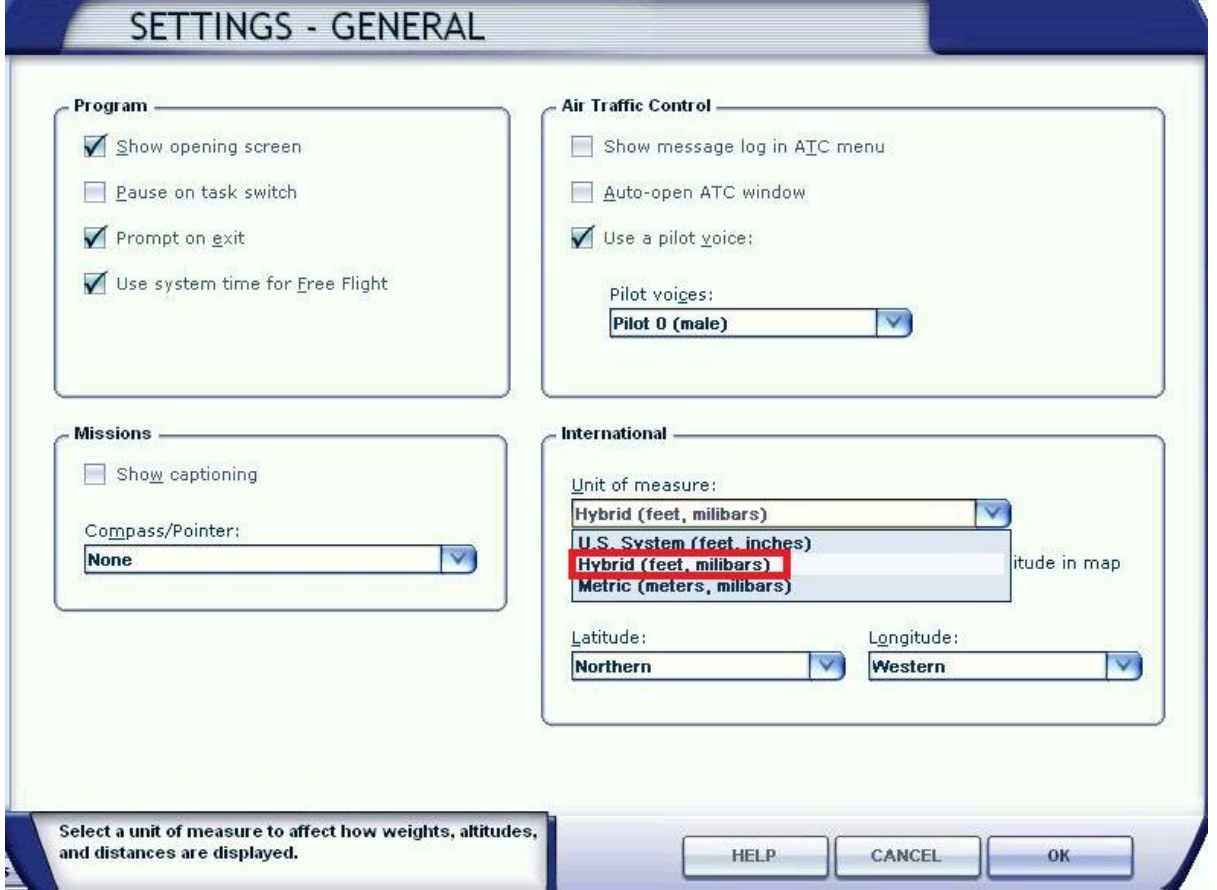

## - Consultar o "plano de voo"

*Após reservar um voo vamos a "Voos Reservados", clicar em plano de voo* 

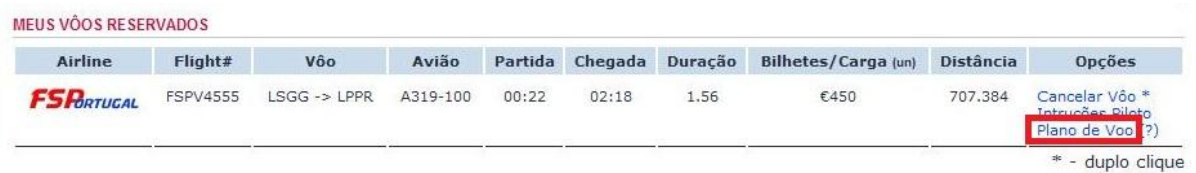

## - Leitura do "plano de voo"

*O plano mostra em KG, neste exemplo mostra os valores principais* 

Total de Fuel: 8458kg extending the Pista de Partida: 05 Sid:

Total Payload: 12540kg extending the Pista de Chegada: 35 Star: INKI2E

Altitude de Cruseiro: 39000ft

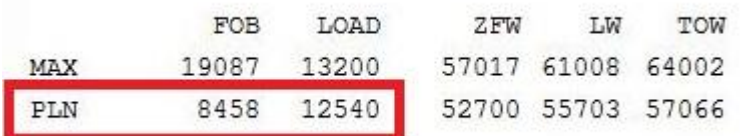

FLIGHT PLAN ROUTE:

-LSGG/05 N0453F390 DEPUL UY105 LERGA UN869 TBO UN995 PPN UN976 DGO UN976 ZMR UL155 ADORO DCT INKIT INKI2E LPPR/35

# - Inserir o Fuel e o Payload no FSX

*Ir alterando os valores até obter o resultado igual ao plano de voo FOB* 

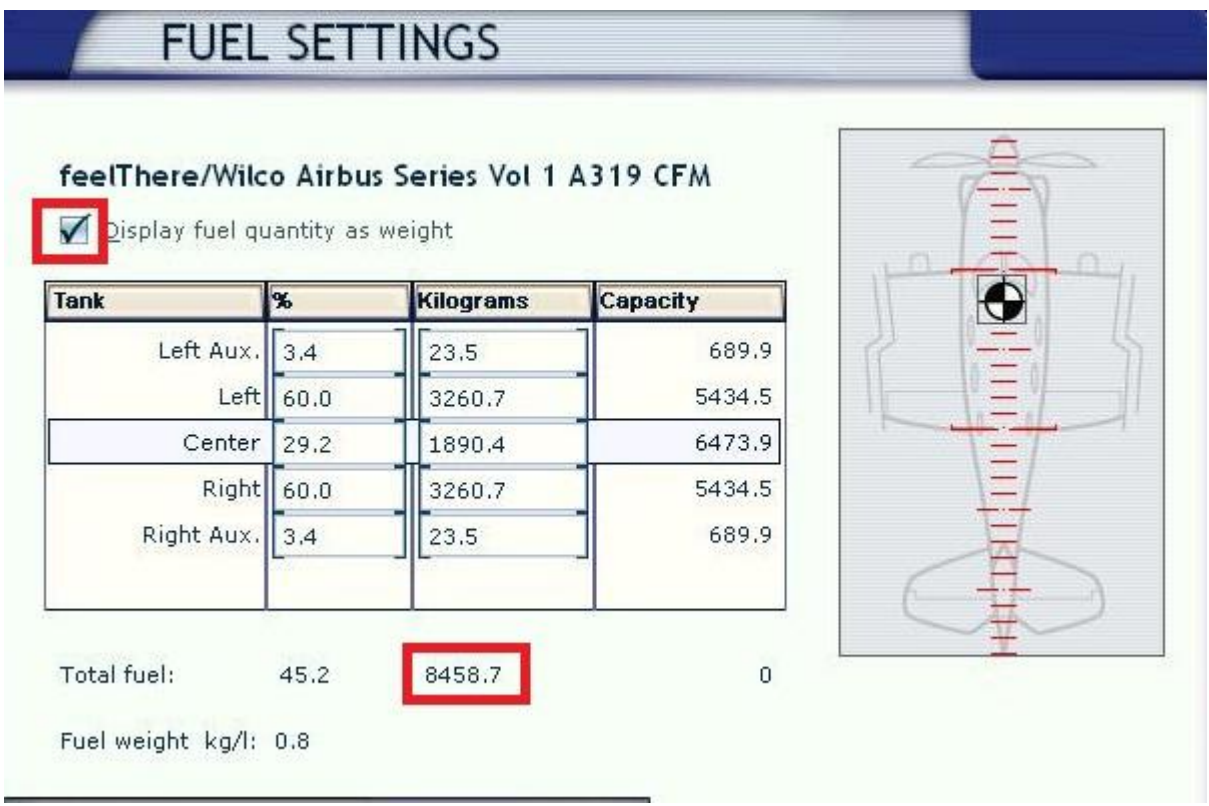

*Ir alterando os valores até obter o resultado igual ao plano de voo LOAD* 

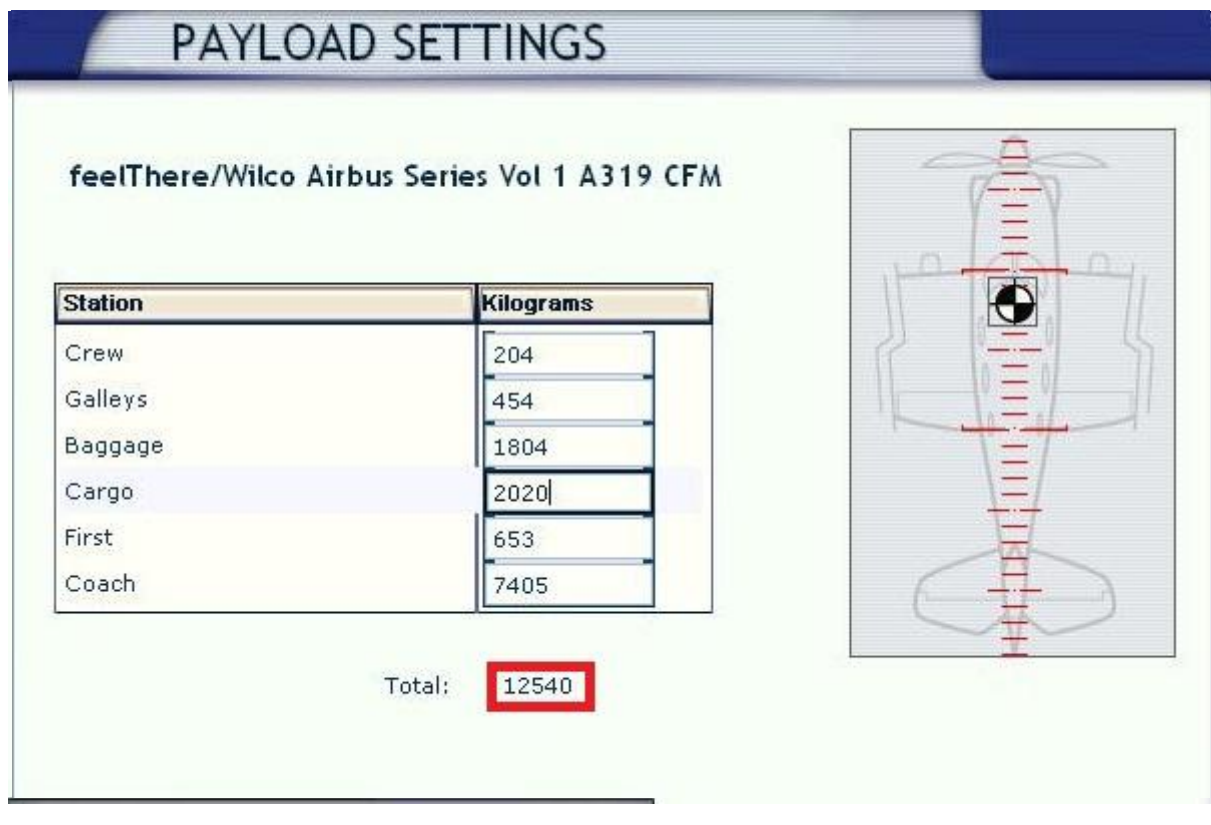

#### *Página 5 de 5*

**- FSX pronto para o voo, colocar o avião na gate com parking brakes ON.**

**- Iniciar o FSPAcars.**